# **Configurazione della funzione di Recupera Password (web)**

## **Domanda**

Come si configura la funzione di Recupera Password (o Password dimenticata)?

### **Risposta**

La funzione **di RECUPERA PASSWORD (Password dimenticata)** è gestita da parametri di configurazione con i quali è possibile scegliere tra 2 opzioni di configurazione.

#### **OPZIONE1: Recupero della password indicando Nome Utente, E-mail, matricola, codice fiscale**

Parametro: RECUPERA\_PWD (Modulo 18)

Valore numerico:

**0** tutti i campi valorizzati (dafault)

**1** almeno un campo valorizzato.

Valore Alfanumerico:

**NULL**) non abilitato;

**U**) Username (user\_ID);

**C**) Codice Fiscale;

**E**) Indirizzo Email;

**M**) Matricola.

È possibile inserire uno o più valori separati da virgola.

Nell'immagine seguente è visualizzata la schermata web di accesso alla funzione. Nell'esempio la configurazione del parametro è stata impostata con valore numerico 1 e alfanumerico U,E: significa che l'utente può scegliere se inserire il nome utente o l'indirizzo email. Se il valore numerico fosse stato 1, i due campi sarebbero entrambi obbligatori.

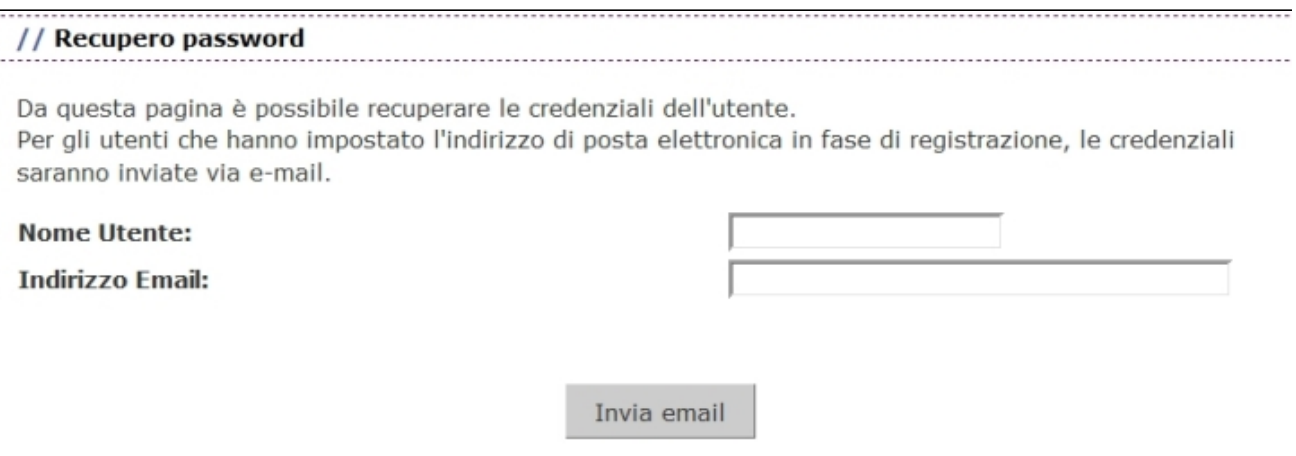

Al termine un messaggio restituisce l'esito dell'operazione

## // Recupero Credenziali

Le credenziali di accesso sono state inviate all'indirizzo e-mail presente in anagrafica.

## **OPZIONE2 : Recupero della password tramite risposta a domanda segreta**

Parametro: RECUPERA\_PWD\_DOM (Modulo 18)

La configurazione del parametro prevede solo il valore numerico.

Valore numerico:

**0**)non abilitato;

**1**)per domande predefinite;

**2**)per domanda inserita da utente

Nel caso di valore 1 e 2, già in fase di registrazione web, all'utente viene chiesto di scegliere una domanda segreta e relativa risposta oppure di indicare una domanda personalizzata ed una risposta segreta.

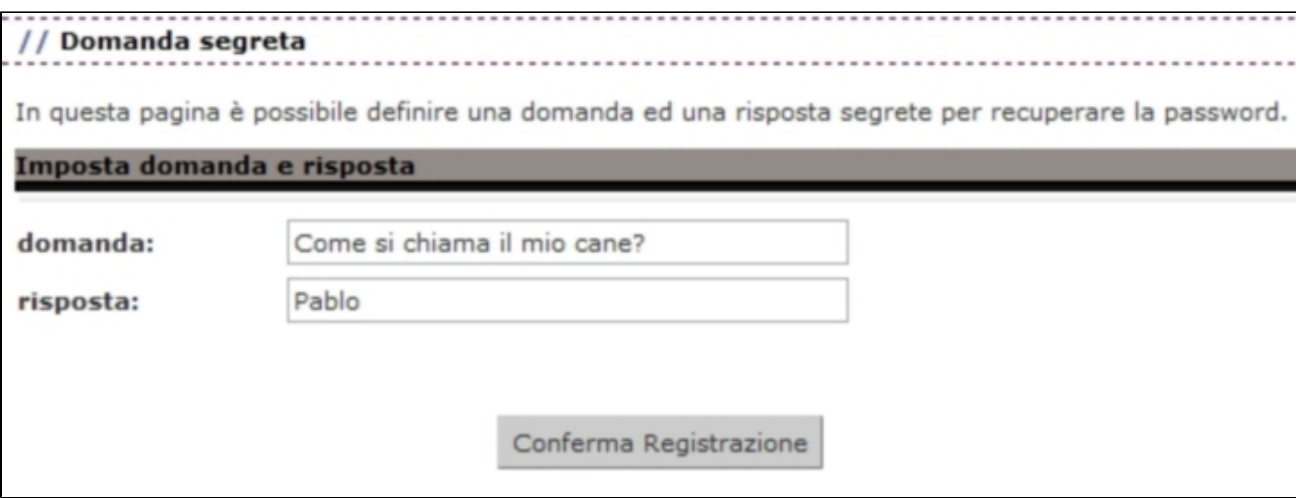

Utilizzando la funzione di Recupera Password, sarà chiesto sempre il nome utente (user\_id) e al passaggio successivo anche la risposta alla domanda segreta

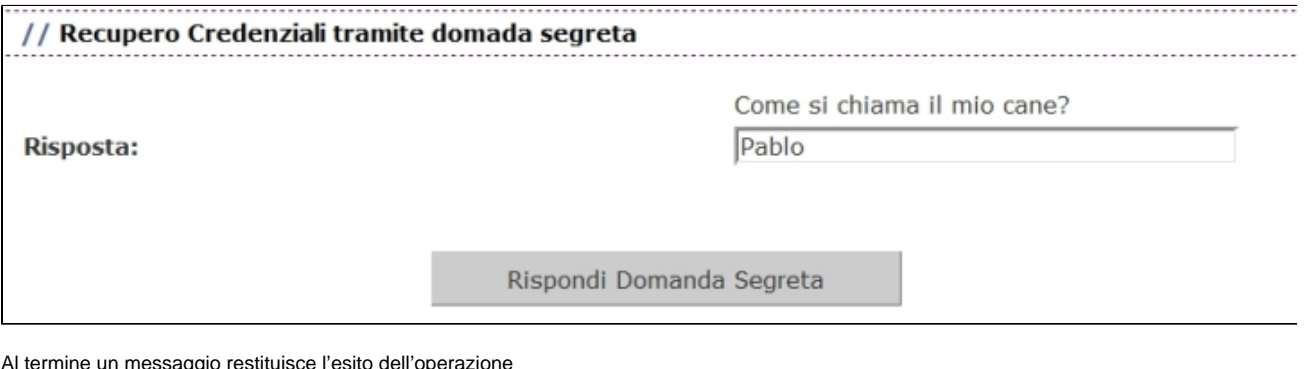

termine un messaggio restituisce l'esito dell'operazione

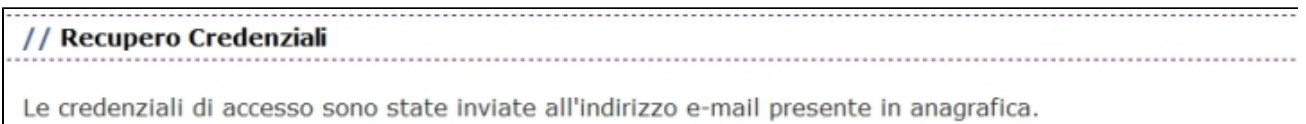

**Nota1:** La configurazione di entrambi i parametri anche se non produce errori applicativi, è sconsigliata in quanto costituirebbe un'inutile scelta duplicata.

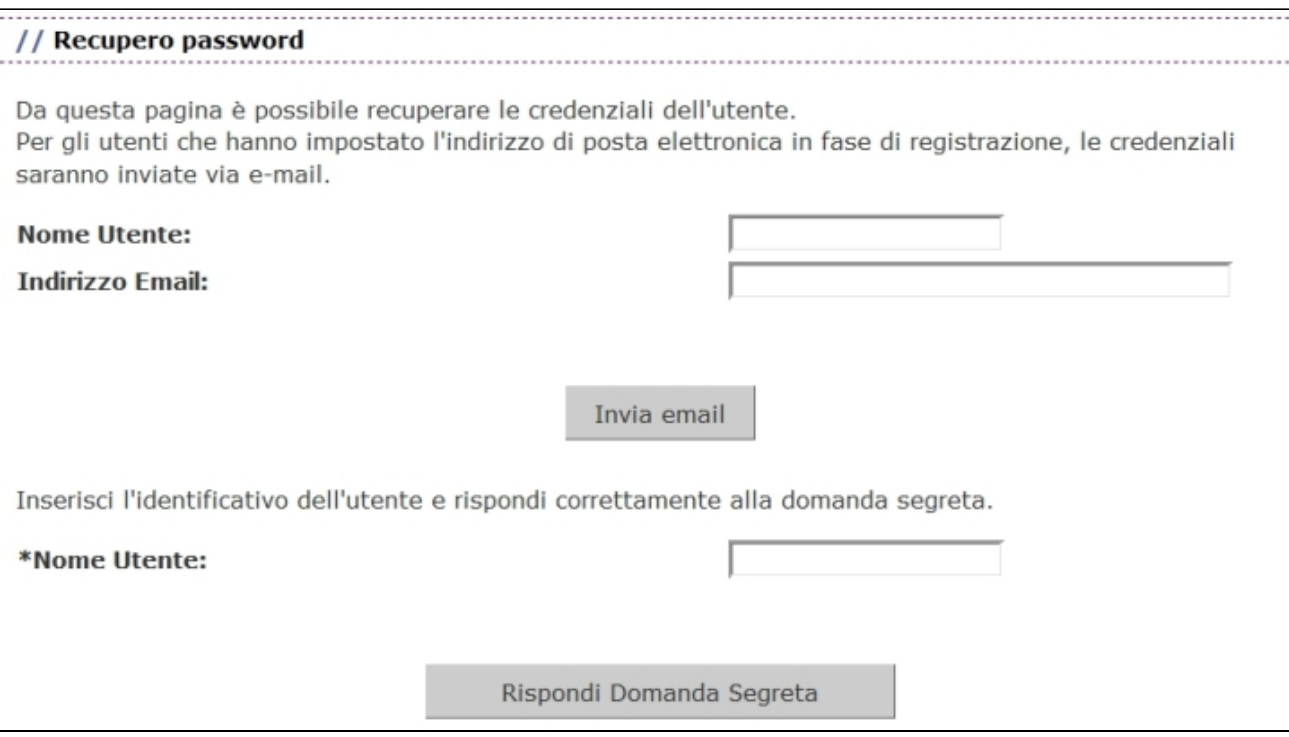

**Nota2**: la configurazione dei parametri RECUPERA\_PWD o RECUPERA\_PWD\_DOM è spesso associata al parametro: RECUPERA\_PWD\_RIGEN (Modulo 8) che inidica se rigenerare della password in fase di recupero credenziali:

Valore numeroco:

**0**: non rigenera la password (solo nel caso di password non criptate),;

**1**: rigenera la password. (vedi anche PWD\_MODIFICA)

## **Processo**

Anagrafiche studenti, docenti, altri

tutti